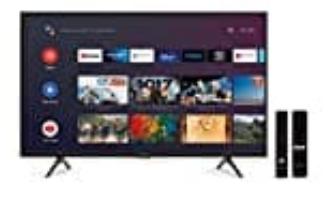

## **STRONG SRT 32HC5433**

## **Software Update installieren**

**WICHTIG: Im Update-Paket findest du eine Update Anleitung. Dort sollte man vorher noch mal einen Blick rein werfen und die Schritte vergleichen, "falls" sich mal was ändern sollte!**

Lade zuerst die aktuelle Software herunter. Diese findest du auf der Herstellerseite oder kann beim Hersteller angefordert werden: https://eu.strong.tv/de/ContactForm

Speichere dir die Datei auf dem PC ab.

Wenn du das gemacht hast, musst du folgendes tun:

Schließe einen USB Stick an. Achte darauf, dass er leer ist und sich keine anderen Dateien darauf befinden. Am besten formatieren (FAT32). Jetzt extrahierst du die Datei aus dem Paket. Diese kopierst du nach dem Extrahieren in das Stammverzeichnis des angeschlossenen USB-Geräts. Trenne dann den USB Stick vom PC (auswerfen). werden: <u>https://eu.strong.tv/de/ContactForm</u><br>ir die Datei auf dem PC ab.<br>s gemacht hast, musst du folgendes tun:<br>en USB Stick an. Achte darauf, dass er leer ist und sich keine anderen Dateien darau<br>atieren (FAT32). Jetzt

Schalte jetzt den Fernseher ein und stecke den USB Stick in den Anschluss auf der Rückseite des Fernsehers.

Jetzt geht´s los:

- 1. Wähle eine der verfügbaren QUELLEN (DVB-S/-T/-C) durch Drücken der SOURCE Taste und verwende ▲▼ zur Auswahl, dann drücke OK, um zu einer dieser QUELLEN zu wechseln.
- 2. Drücke nun die MENU Taste und verwende die <> Tasten um das Menü OPTION auszuwählen. Hier verwendest du die ▲ Taste um das Untermenü Software Update (USB) zu wählen und drücken OK um es zu öffnen.
- 3. Verwende die < Taste um "Ja" auszuwählen und damit den Update Prozess zu starten. Falls der USB Stick nicht erkannt worden ist, wird eine Meldung angezeigt. Sollte dies passieren, verwende einen anderen Stick um das Update durchzuführen.
- 4. Sobald das Update gestartet ist wird der Fortschritt in % angezeigt. Warte bis das Update abgeschlossen ist, der Fernseher wird dann selbstständig einen Neustart durchführen.

**Trenne NIEMALS die Verbindung zur Stromversorgung bzw. schalte den Fernseher während des Software Update Prozesses NICHT aus! Dieser kann dadurch zerstört werden und die Garantieansprüche erlöschen (was bei dir ja jetzt leider schon der Fall ist). Sobald das Update abgeschlossen ist startet der TV erneut in der "Erstinstallation"!**